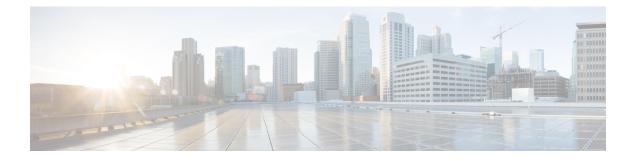

## **Configure a Center DPI**

• Configure a Center DPI, on page 1

## **Configure a Center DPI**

This section describes how to configure a Center DPI, that is, a virtual sensor in the Center.

## **Requirements:**

Make sure an ethernet interface is available for the Center DPI traffic, depending on:

- If the server has a dual interface, that is, the Administration interface is on eth0 and the Collection interface is on eth1, then eth2 will be used for the Center DPI.
- If the server has a single interface, that is, the Administration and Collection interfaces are on the same interface, then eth1 will be used for the Center DPI.

In the example below, the server has a single interface.

To configure a Center DPI:

## Procedure

**Step 1** Access the Cisco Cyber Vision sensors administration page.

| -ilialia<br>cisco |                        | <u>₩</u> 8×                                                                                                    |
|-------------------|------------------------|----------------------------------------------------------------------------------------------------|
| ø                 | I System               | Sensors                                                                                                    |
| Ð                 | 🗄 Data Manage 👻        | From this page, you can manage sensors in online and offline modes and generate provisioning packages to deploy Cisco Cyber Vision on remote sensors. Sensors can also be remotely and securely rebooted, shut down, and erased. When a sensor connects for the first time, you must authorize it so the Center can receive its data. |
| Ē                 | 🚴 Network Organization |                                                                                                    |
| ¢                 | Sensors ^              | No sensors found.                                                                                                    |
| Q                 | - Sensors              | Please check the following:                                                                                                    |
| ۲                 | - Capture              | Sensor(s) are powered on     Sensor(s) are connected to the same network as the Center 'COLLECTION' interface.                                                                                                    |
|                   | 糸 Users 🗸              | AMANAGE CREDENTIALS                                                                                                    |
|                   |                        |                                                                                                    |
|                   | a ADI                  | +INSTALL SENSOR MANUALLY                                                                                                    |

**Step 2** Open the Center shell prompt and type the following command:

sbs-netconf

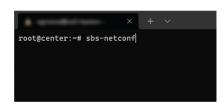

Step 3In the case of a single interface, select the eth1 interface.In the case if a dual interface, select eth2.

| × | + ~                                                                                                    | - | × |
|---|----------------------------------------------------------------------------------------------------|---|---|
|   | Network configuration         Please select an interface to configure:         eth0       3c:57:31:ff:10:de         th1       3c:57:31:ff:10:df         < |   |   |
|   |                                                                                                    |   |   |

**Step 4** Select the interface as DPI+Snort port.

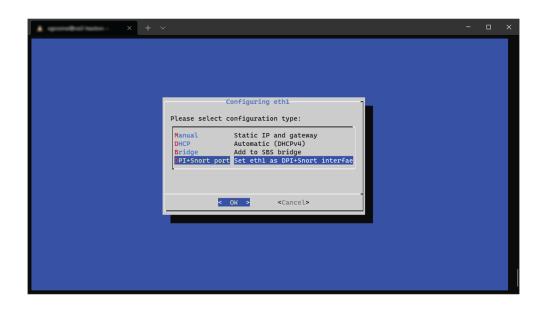

**Step 5** Configure a capture filter mode. You can do that later in the Cisco Cyber Vision sensor page clicking the Capture mode button.

For more information on how to configure a capture mode filter, refer to the Cisco Cyber Vision GUI user guide.

| × + ~     | - 0 | × |
|-----------|-----|---|
|           |     |   |
| Capture f |     |   |
|           |     |   |
|           |     |   |

For example, you can type "not arp".

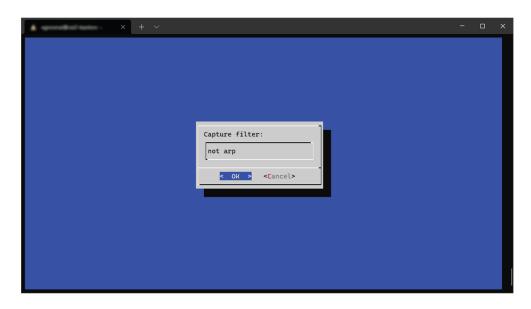

In the Cisco Cyber Vision administration sensor page, the new virtual sensor appears and is ready to receive data.

| uluilu<br>cisco |                                                                 |                                            |     |         |         |                                                                 |                     |                         | ₩ 8.          |  |
|-----------------|-----------------------------------------------------------------|--------------------------------------------|-----|---------|---------|-----------------------------------------------------------------|---------------------|-------------------------|---------------|--|
| ø               | I System                                                        | Sensors                                    |     |         |         |                                                                 |                     |                         |               |  |
|                 | 🗄 Data Manage 🗸                                                 |                                            |     |         |         | packages to deploy Cisco Cyb<br>nust authorize it so the Center |                     | ensors. Sensors can als | o be remotely |  |
|                 | 🖧 Network Organizatio                                           | on                                         |     |         |         |                                                                 |                     |                         |               |  |
| ¢               | Sensors                                                         | Name                                       | IP  | Version | Status  | Processing status                                               | Active              | Capture Mode            | Uptime        |  |
| Q               | - Sensors                                                       |                                            |     |         |         |                                                                 | Discovery<br>status |                         |               |  |
| ۲               | <ul> <li>Capture</li> </ul>                                     | ▼ CENTER-ETH1                              | N/A | N/A     | Running | Waiting for data                                                | Unavailable         | not arp                 | N/A           |  |
|                 | A Users ✓<br>Name: CENTER-ETH1 ✔                                |                                            |     |         |         |                                                                 |                     |                         |               |  |
|                 | ✓ Events Status: Running<br>Processing status: Waiting for data |                                            |     |         |         |                                                                 |                     |                         |               |  |
|                 | ⊿ <sup>ø</sup> API ∽                                            | Active discovery: Un<br>Deployment: Automa |     |         |         |                                                                 | Remov               | e Capture Mode          | Disable IDS   |  |
|                 | ₩ License                                                       | Capture mode: not                          | arp |         |         |                                                                 |                     |                         |               |  |
|                 | 条 LDAP Settings                                                 | • start recording ser                      | 501 |         |         |                                                                 |                     |                         |               |  |
|                 | ⊖ Snort                                                         |                                            |     |         |         | MANAGE CREDENTIALS                                              | 2 UPDATE CISCO DEV  | ICES + DEPLOY CIS       | SCO DEVICE    |  |
|                 | (?) Risk score                                                  |                                            |     |         |         | + 11                                                            | NSTALL SENSOR MANU  |                         | FFLINE FILE   |  |
|                 |                                                                 |                                            |     |         |         |                                                                 |                     |                         |               |  |